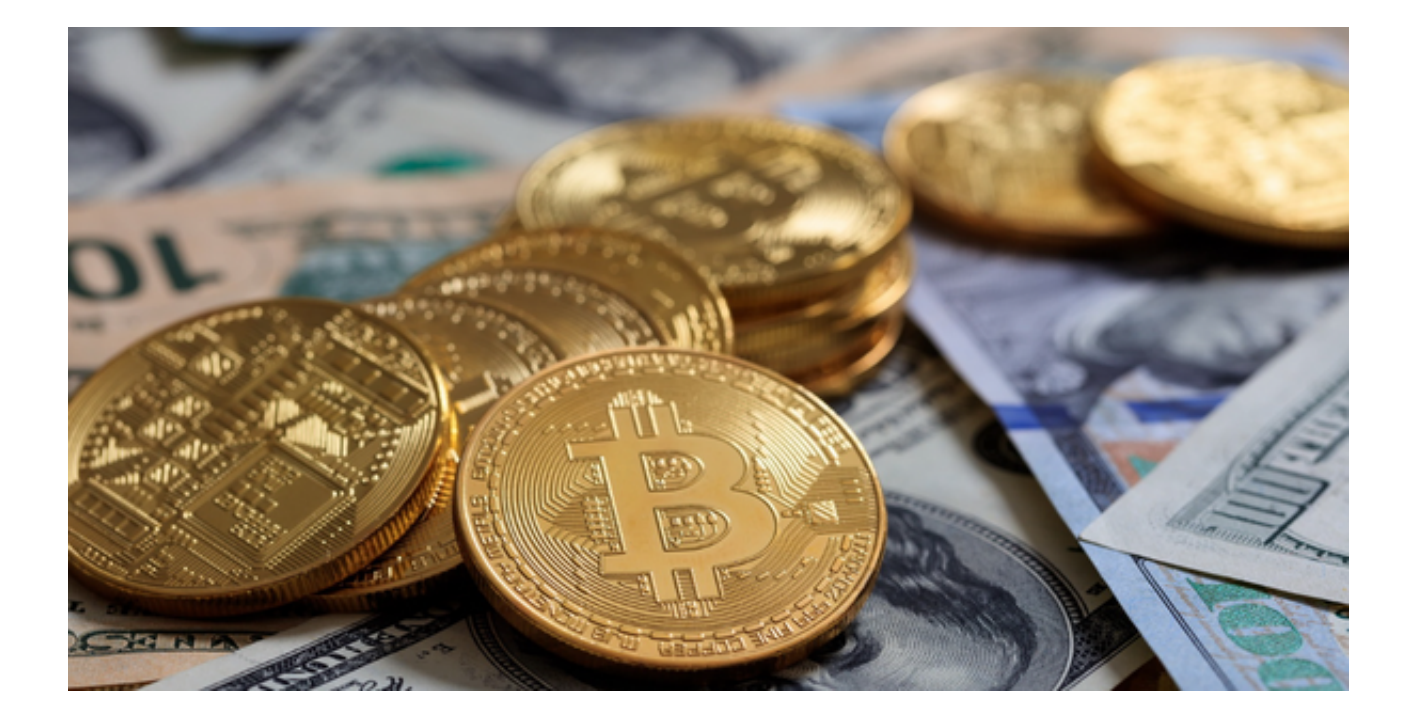

为大家介绍如何下载"Bitget"之前,我们首先了解一下Bitget是什么。

 Bitget是一家提供数字货币交易和衍生品服务的全球交易平台。Bitget成立于201 8年,总部位于新加坡,并在全球各地设有分支机构。Bitget提供多样化的数字货币 交易服务,包括交易、合约交易等,易于用户的操作。

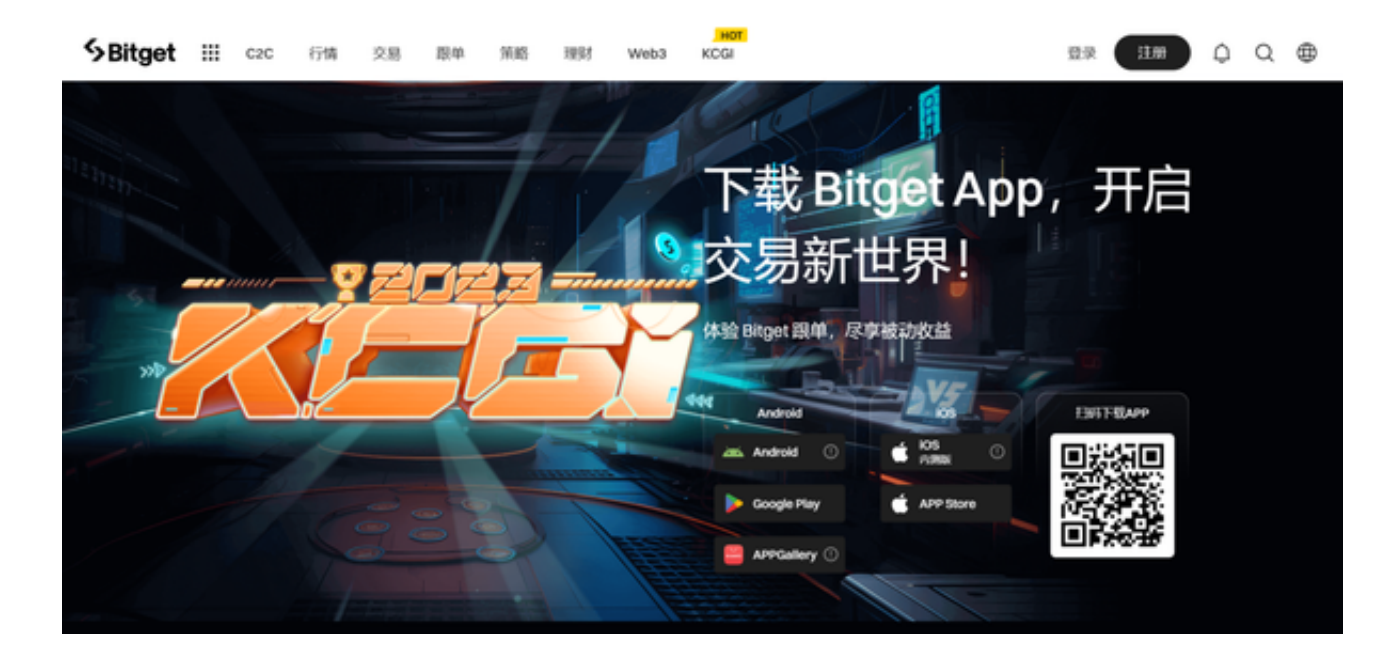

下面我们将详细介绍如何下载和使用Bitget平台。

一、准备工作

 在下载Bitget之前,你需要确保你的设备满足一定的系统要求。Bitget提供了适用 于不同操作系统的应用程序,包括Windows、MacOS、iOS和Android。确定你的 设备满足以下基本要求:

1. 具有稳定的网络连接;

2. 操作系统更新至最新版本;

3. 有足够的存储空间来下载和安装应用程序。

二、Bitget下载步骤

1. 打开浏览器输入Bitget官方网址,进入Bitget首页;

2. 点击Bitget首页顶部"下载"按钮进入下载页面;

3. 选择适用您手机系统的版本( "iOS" 或 "Android" )进行下载;

4. 下载完成后, 打开应用程序, 按照界面上的提示进行注册或登录操作;

5. 登录成功后, 您可以在手机端进行各种操作, 如充值、提现、交易等。

三、安装和设置

下载完成后,下一步是安装和设置Bitget应用。以下是一般的步骤:

1. 打开下载好的安装包。

2. 按照屏幕上的指示完成安装过程。

3. 启动Bitget应用。

 4. 如果你是新用户,你需要注册一个新账户。如果你已经是Bitget的用户,可以 直接登录。

5. 完成注册或登录后,你可以开始设置你的账户,包括验证你的身份,设置交易 密码等。

四、开始货币交易

 现在,你已经成功下载和设置了Bitget应用,可以开始货币交易了。以下是交易的 基本步骤:

1. 资金充值:首先,你需要向你的Bitget账户充值,以便你可以开始交易。

2. 选择交易对:在交易平台中,选择你想要交易的数字货币对。

3. 下单:确定你的交易策略后, 你可以开始下单。

4. 监控市场动态:在Bitget平台上,你可以实时监控市场动态,做出合适的交易 决策。

5. 提现: 交易完成后, 你可以选择将你的资产提现到你的钱包中。

 通过以上步骤,你肯定已经学会了如何下载和使用Bitget平台进行数字货币交易。 Bitget是一个全方位的数字货币交易平台,提供了一系列的安全保障和客户支持服 务,确保投资者可以安心交易。